## moodle

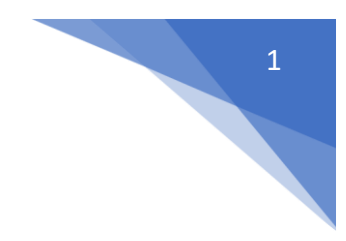

## 15. Jak przypisać grupy studentów do kursu?

W kursie w menu z lewej strony wybrać **Grupy** (Administracja / Administracja kursem / Użytkownicy)

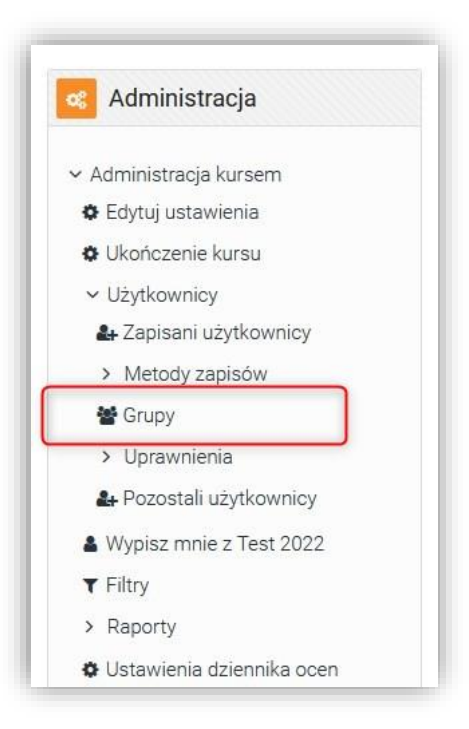

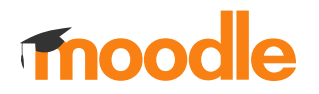

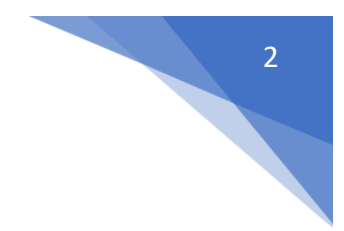

## Wybrać **Importuj grupy**

## **UWAGA! Należy przygotować wcześniej odpowiedni plik importu**

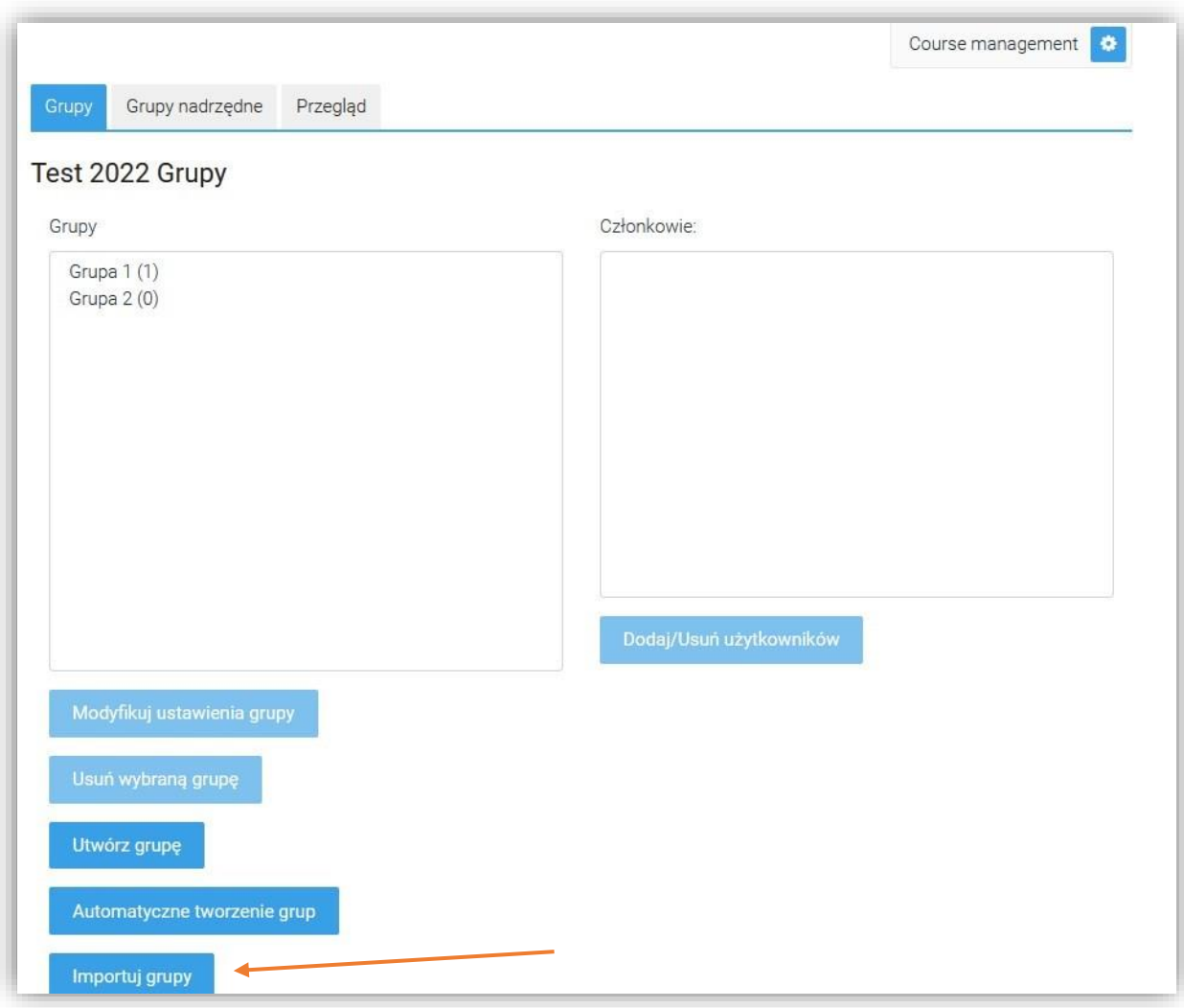